## Назначение временных режимов группам доступа и сотрудникам

Временные режимы, созданные в разделе Временные режимы, можно назначать группам доступа или каждому сотруднику в отдельности.

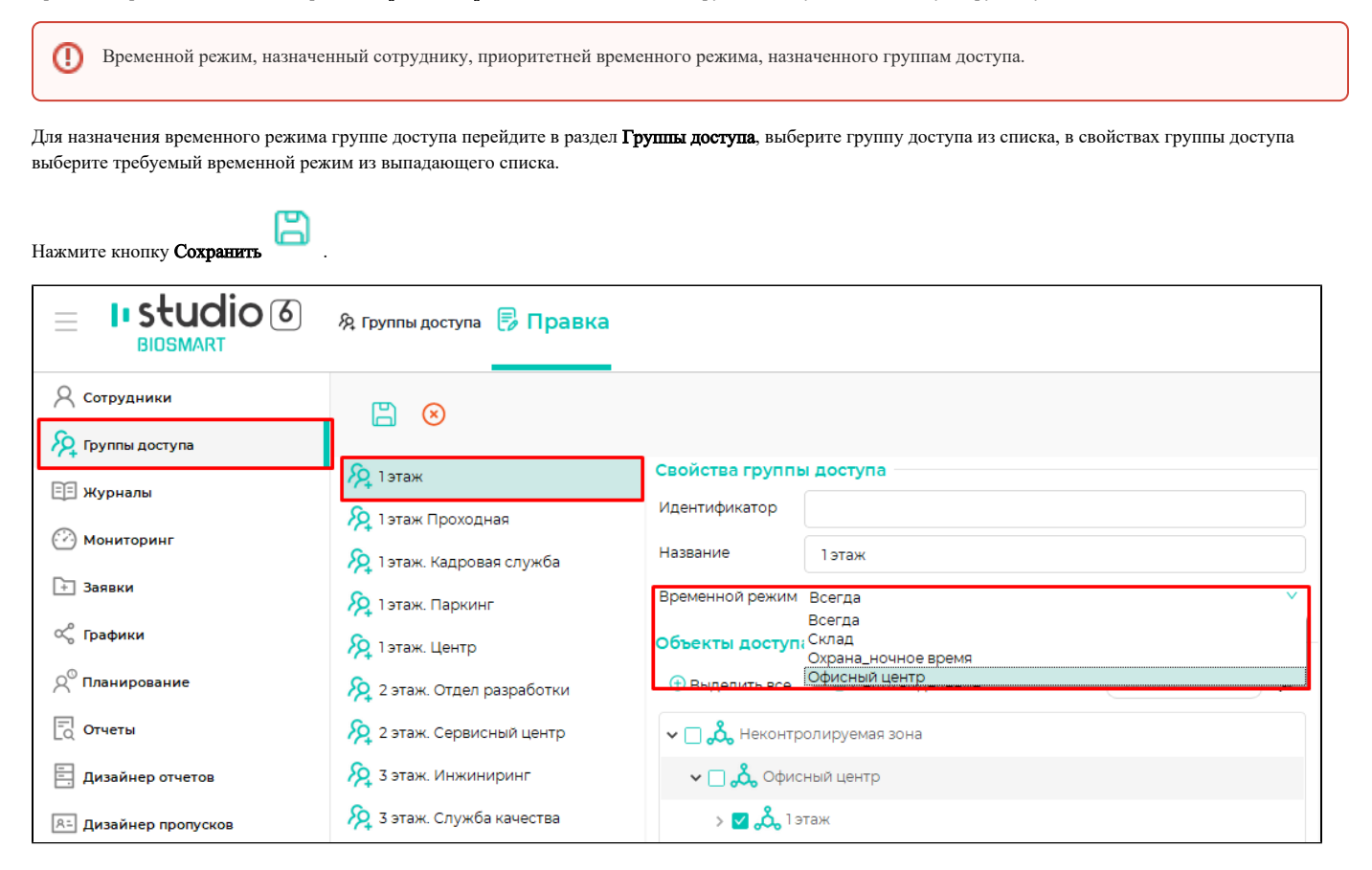

Для назначения временного режима сотруднику перейдите в раздел Сотрудника, выберите сотрудника, откройте окно «Свойства сотрудника». На вкладке «Дос туп» выберите опцию Временной режим и выберите название временного режима из выпадающего списка.

Нажмите кнопку Сохранить.

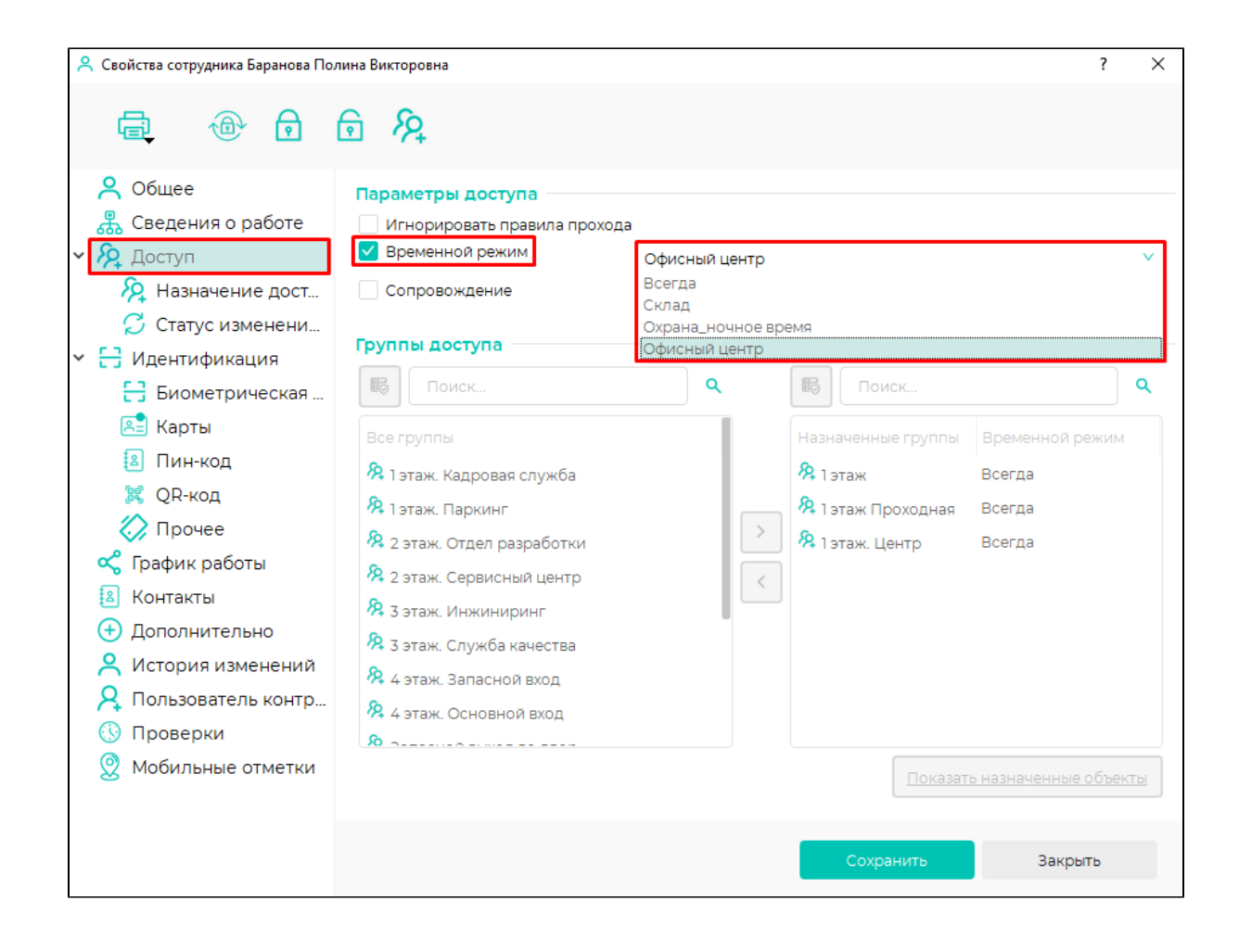